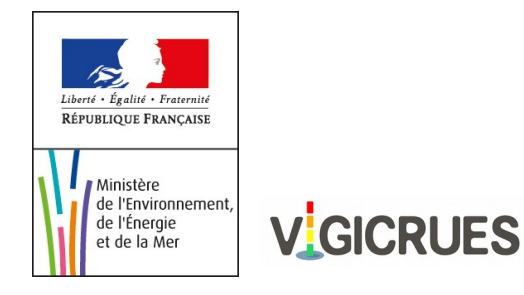

# **Guide pour l'abonnement au service Vigicrues Flash**

Vous avez accepté de participer à l'expérimentation Vigicrues Flash de cet automne 2016 La présente note vous indique la marche à suivre pour vous abonner au service, selon que vous dépendiez d'une commune ou d'une préfecture.

## **Abonnement « Commune »**

Veuillez vous connecter à<https://apic.meteo.fr/>

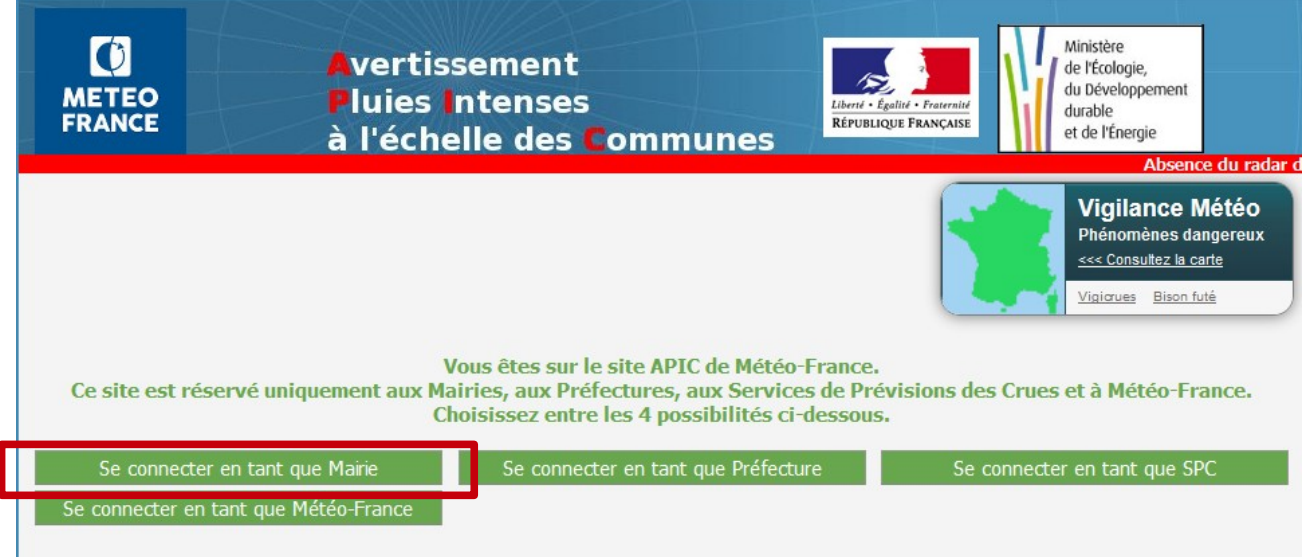

Se connecter en tant que **Mairie**

Si vous ne possédez pas de compte APIC, veuillez suivre les instructions données sur la documentation APIC [https://apic.meteo.fr/ressources/doc/doc\\_mairie.pdf](https://apic.meteo.fr/ressources/doc/doc_mairie.pdf)

Sinon, veuillez vous identifier en saisissant le code postal et en choisissant votre commune.

#### La page suivante vous permet l'activation de l'abonnement Vigicrues Flash en cochant la case : « **Je m'abonne aux avertissements Vigicrues Flash de ma commune** »

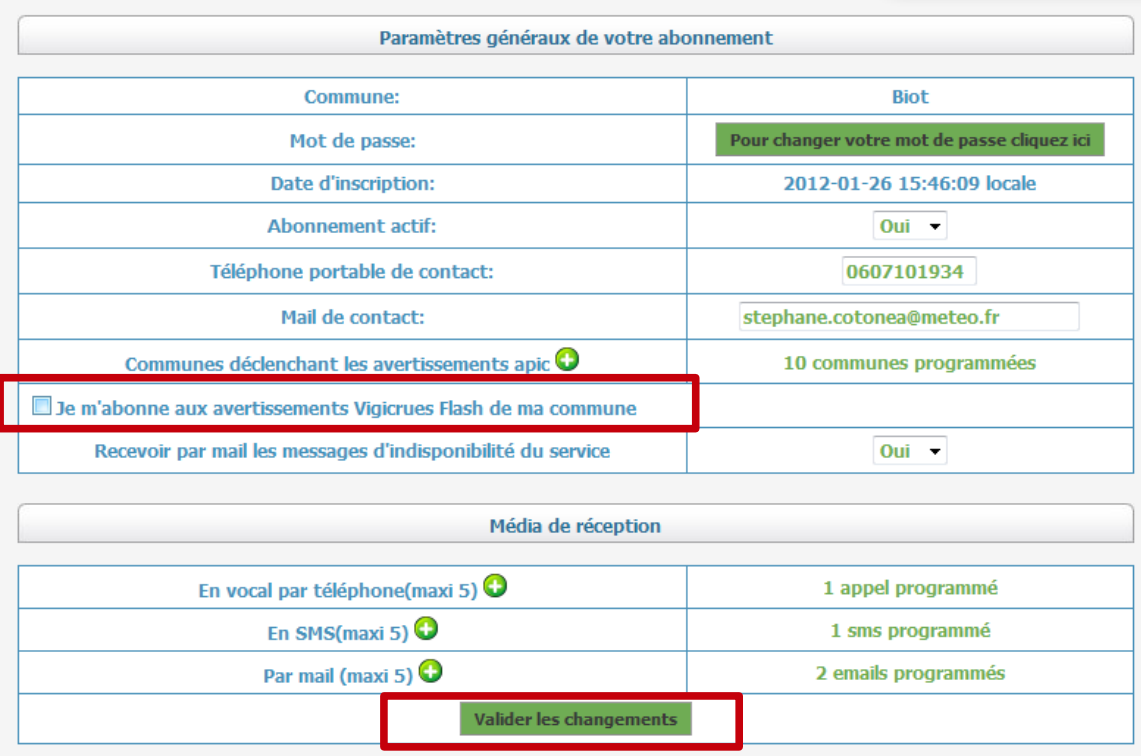

Pour pouvoir valider l'abonnement, il faut avoir pris connaissance des conditions et limites d'abonnement. *Remarque* : nous vous recommandons d'enregistrer ce document qui pourra vous servir lors de la réception d'avertissements.

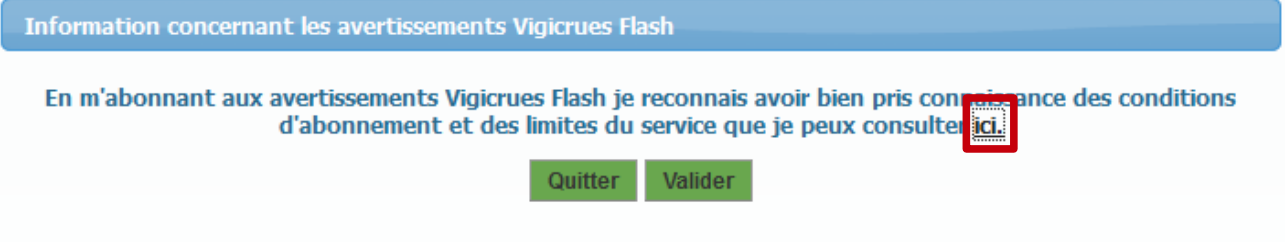

Vous avez la possibilité de configurer la réception des avertissements en indiquant plusieurs contacts téléphoniques, SMS, et mail.

*Remarques* :

- Les destinataires des avertissements APIC et Vigicrues Flash sont les mêmes.

- Dans les courriels d'avertissement Vigicrues Flash figure une URL temporaire qui permet d'accéder à la carte temps réel des cours d'eau Vigicrues Flash (cette information est absente dans les SMS et les messages vocaux).

## **Abonnement « Préfecture »**

 *Préambule* : les conditions d'abonnement départemental sont disponibles sur le document « Conditions abonnement departements »

Veuillez vous connecter à<https://apic.meteo.fr/>

Se connecter en tant que **Préfecture**

Si vous ne possédez pas de compte APIC, veuillez cliquer sur « **ici** ».

Sinon, veuillez vous identifier en choisissant votre département et en saisissant votre mot de passe.

Sur la page dédiée au « Paramètres généraux de votre abonnement », vous pouvez activer votre abonnement Vigicrues Flash en choisissant les « **Départements déclenchant les avertissements Vigicrues Flash** »

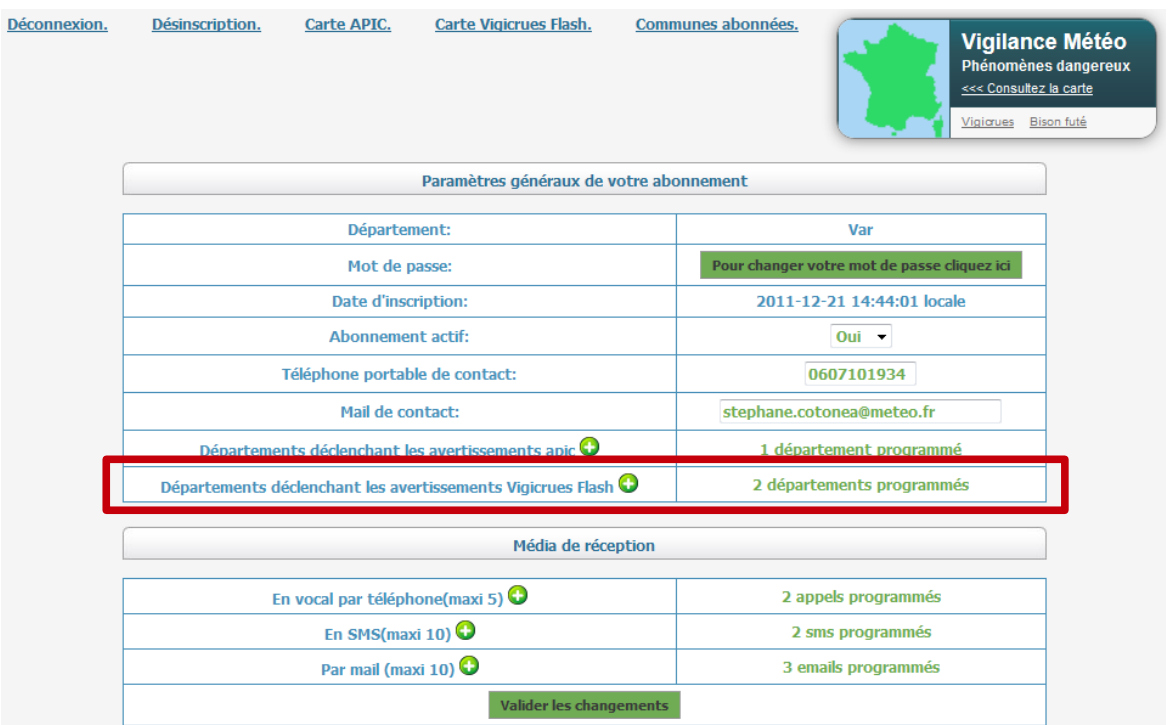

Vous recevrez tous les avertissements Vigicrues Flash qui concernent les départements sélectionnés pour Vigicrues Flash.

Enfin, vous avez la possibilité de configurer la réception des avertissements en indiquant plusieurs contacts téléphoniques, SMS, et mail.

*Remarque* : les destinataires des avertissements APIC et Vigicrues Flash sont les mêmes.

### A tout moment, vous pouvez accéder à la carte Vigicrues Flash depuis cette page en cliquant sur

Déconnexion.

Désinscription. **Carte APIC.**  Carte Vigicrues Flash.

Communes abonnées.

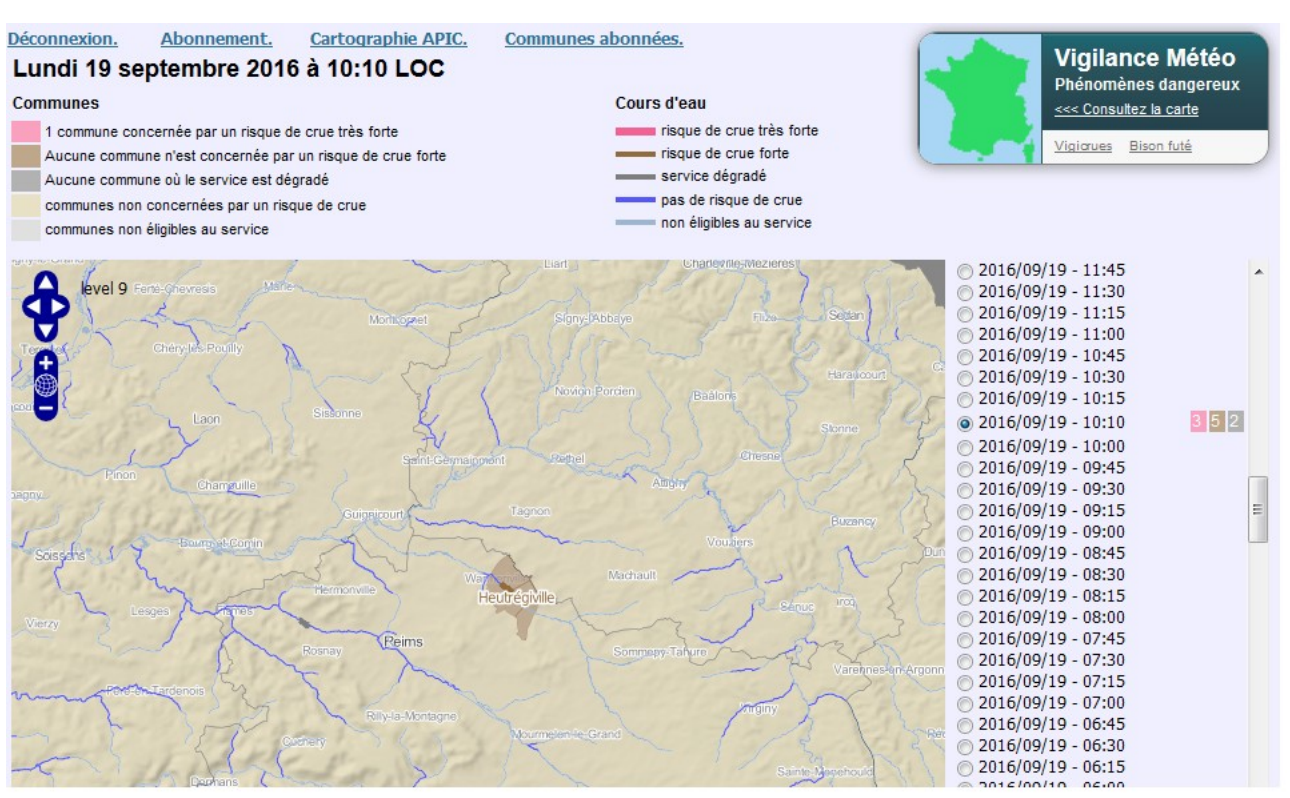

*Carte Vigicrues Flash temps réel – situation fictive*

Pour information, le lien « **Communes abonnées** » vous permet d'accéder, par département, à la liste des communes abonnées aux APIC et à Vigicrues Flash.